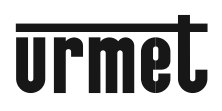

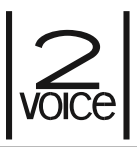

**Mod. 1083** 

**DS 1083-051A LBT 20001**

# **ПАНЕЛЬ ВЫЗОВА СИСТЕМЫ 2VOICE Sch./***Ref.* **1083/19**

# **ПАСПОРТ**

### **и инструкция по монтажу**

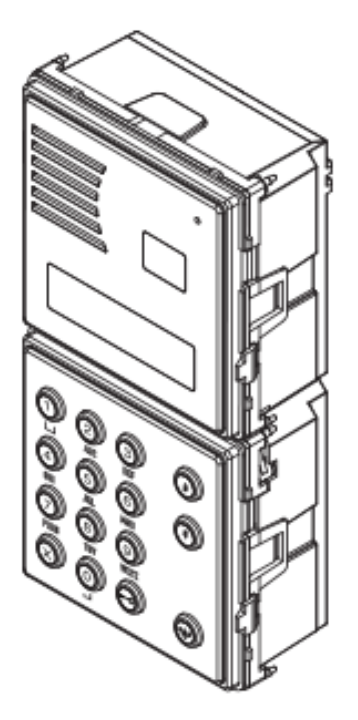

### **Особенности панелей вызова 1083/19 в 2Voice следующие:**

- Возможность вызова всех пользователей системы (макс. 128 пользователей в 32 стояках) вводом физического кода (2 цифры для номера стояка и 3 цифры для номера квартиры).
- Двухрядный 16-символьный LCD дисплей.
- Цифробуквенная клавиатура.
- Память имен на 4200 пользователей; 4-значный код открывания двери может быть назначен для каждого имени.
- Четырехзначный логический код может быть связан с каждым именем.
- Возможность использования до 100 кодов открывания двери, не связанных с именами для использования обслуживающим персоналом.
- Выбор имени с помощью клавиш со стрелками и поиск по первой букве.
- Управление электрическим замком главного входа разрядом емкости или током удержания, а также выходом переключающего реле.
- Выходной контакт для контроля электрического замка ворот для проезда транспортного средства.
- Свободный или защищенный режим открывания двери.
- Функция «Почтальон» позволяющая открыть дверь главного входа нажатием клавиши  $\blacksquare$  В запрограммированные дни и часы.
- Прямой вызов консьержа одновременным нажатием двух кнопок на панели вызова.
- Управление дверью главного входа с помощью кнопки выхода.
- Возможность подключения датчика открывания двери.
- Дополнительный вход для подключения обзорной телекамеры или видео-коммутатора for Ref. 1083/69.
- Регулировка громкости микрофона и динамика.
- Программирование панели вызова через Bluetooth.

### **Установка панели вызова 1083/19**

Панель вызова 1083/19 предназначена для использования в системе 2Voice имеет 2-модульную конструкцию Sinthesi S2 и содержит 15-кнопочную клавиатуру и 32-символьный дисплей. Модуль цветной телекамеры 1758/40 подключается к 1083/19 для создания видео панели вызова.

- 1. Установите модуль на указанной высоте.
- 2. Установите рамку держателя модуля в монтажную коробку.
- 3. Установите модули в держатель.
- 4. Разверните держатель модуля и подключите провода.
- 5. Закройте держатель модулей. Отрегулируйте перпендикулярные углы кнопочных модулей.
- 6. Установите рамку на структуру панели с помощью прилагаемого ключа.

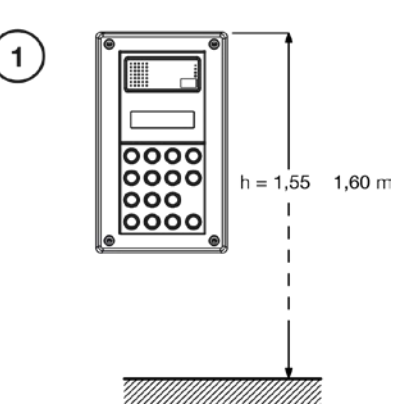

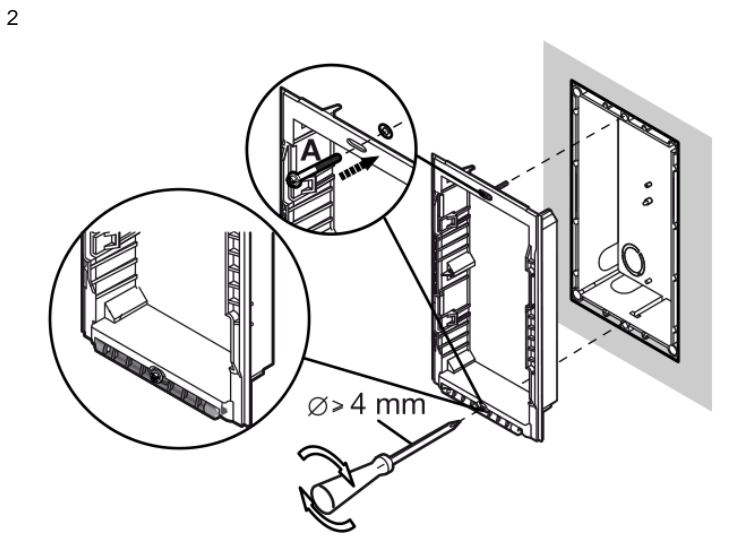

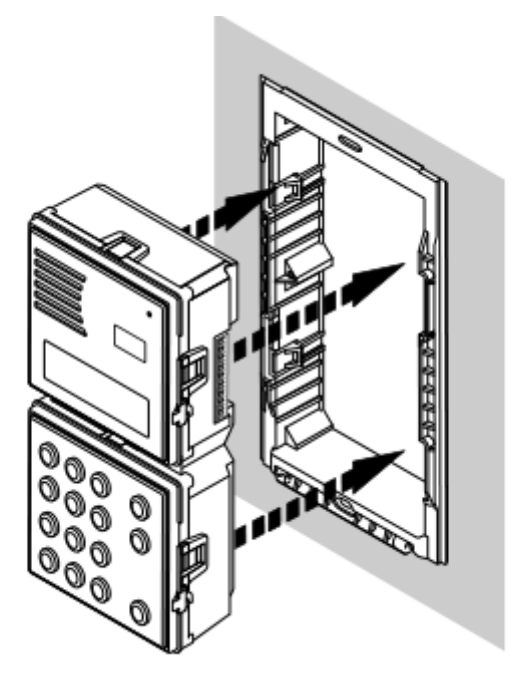

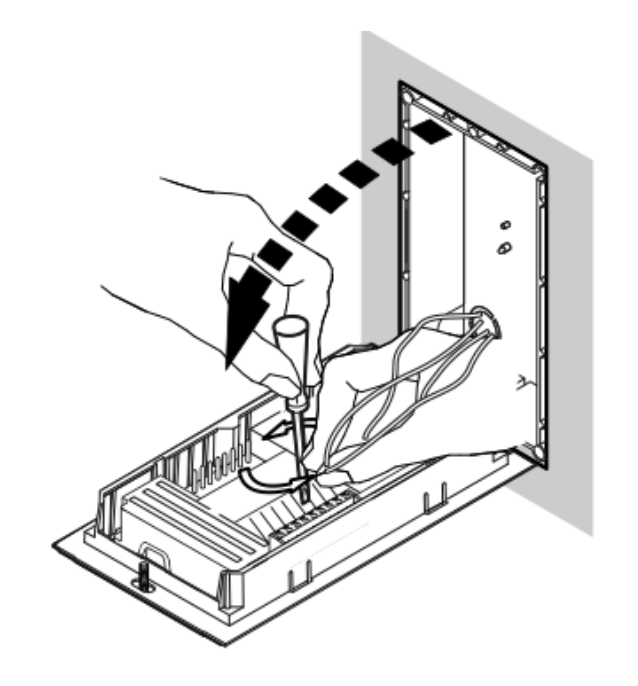

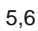

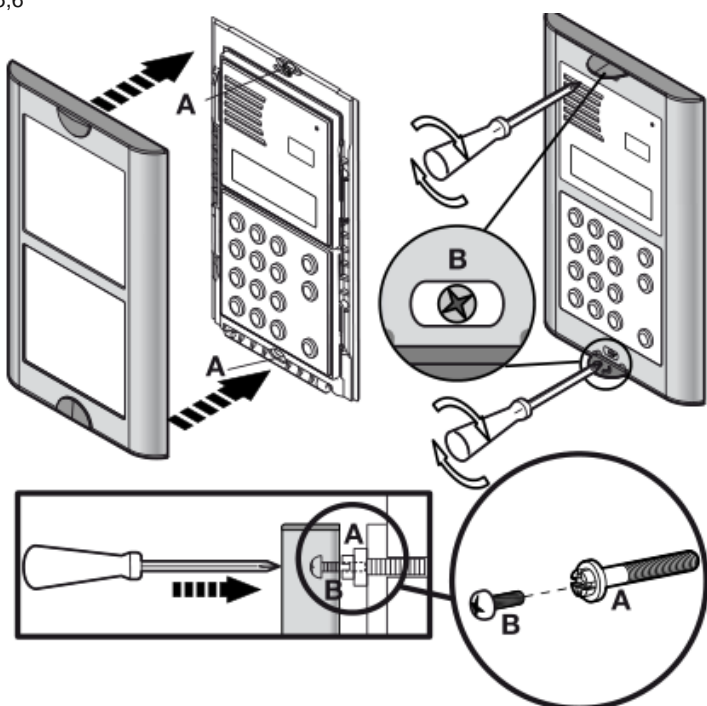

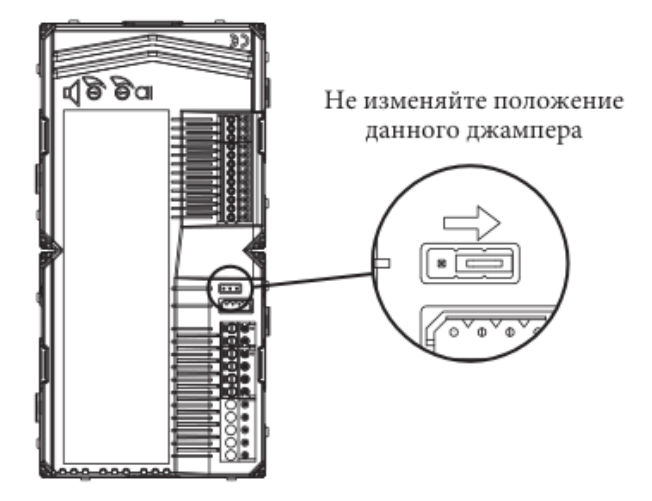

### ОПИСАНИЕ КЛЕММ

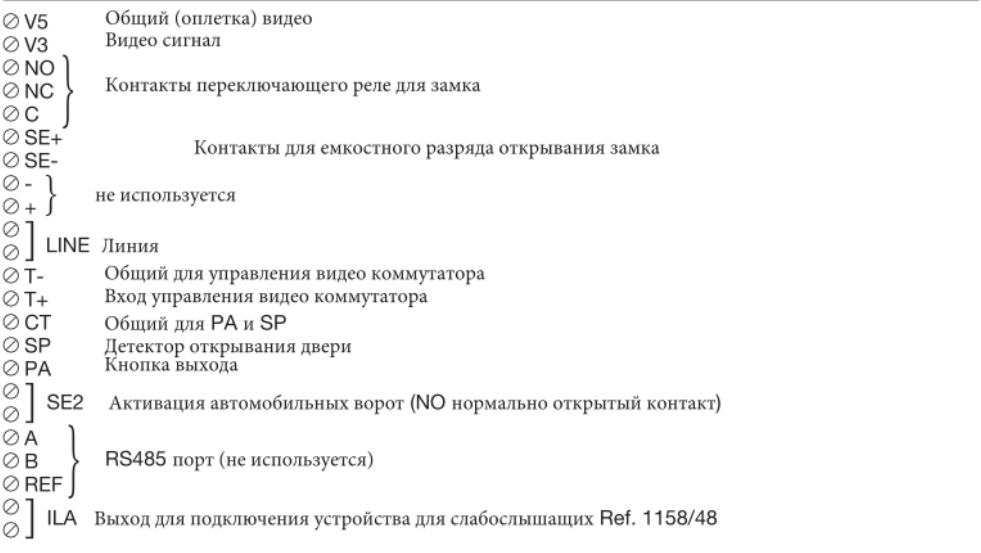

### **ПОДКЛЮЧЕНИЕ МОДУЛЯ ТЕЛЕКАМЕРЫ**

3-проводный разъем сзади на корпусе панели вызова 1083/19 служит для подключения модуля цветной телекамеры 1748/40:

КРАСНЫЙ - плюс питания (+TC) ЧЕРНЫЙ - минус питания (R1) БЕЛЫЙ - коаксиальный видеосигнал (V3, V5)

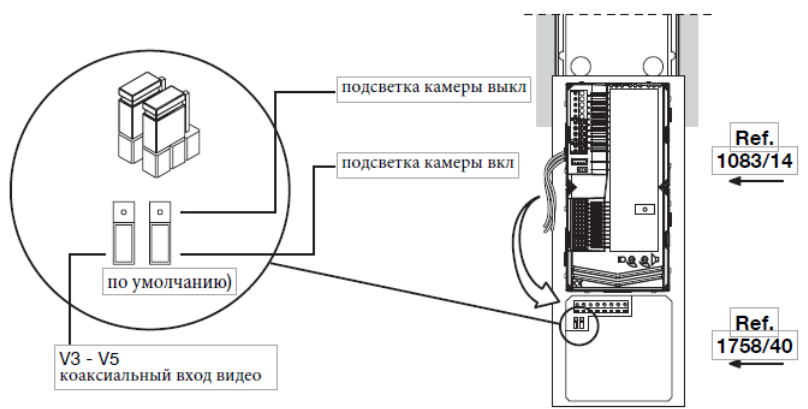

### **ПРОГРАММИРОВАНИЕ**

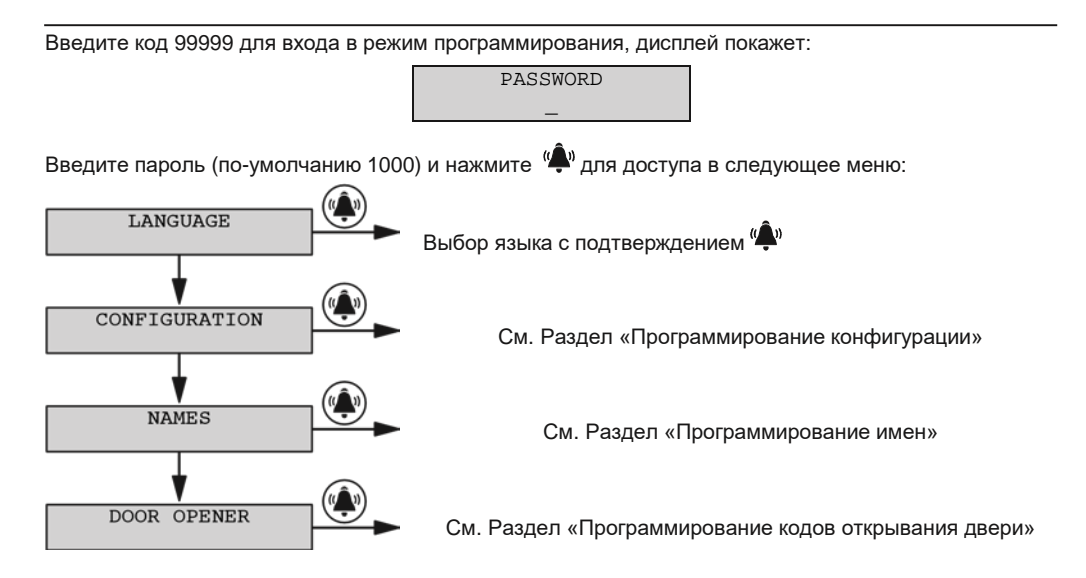

DS1083-051A

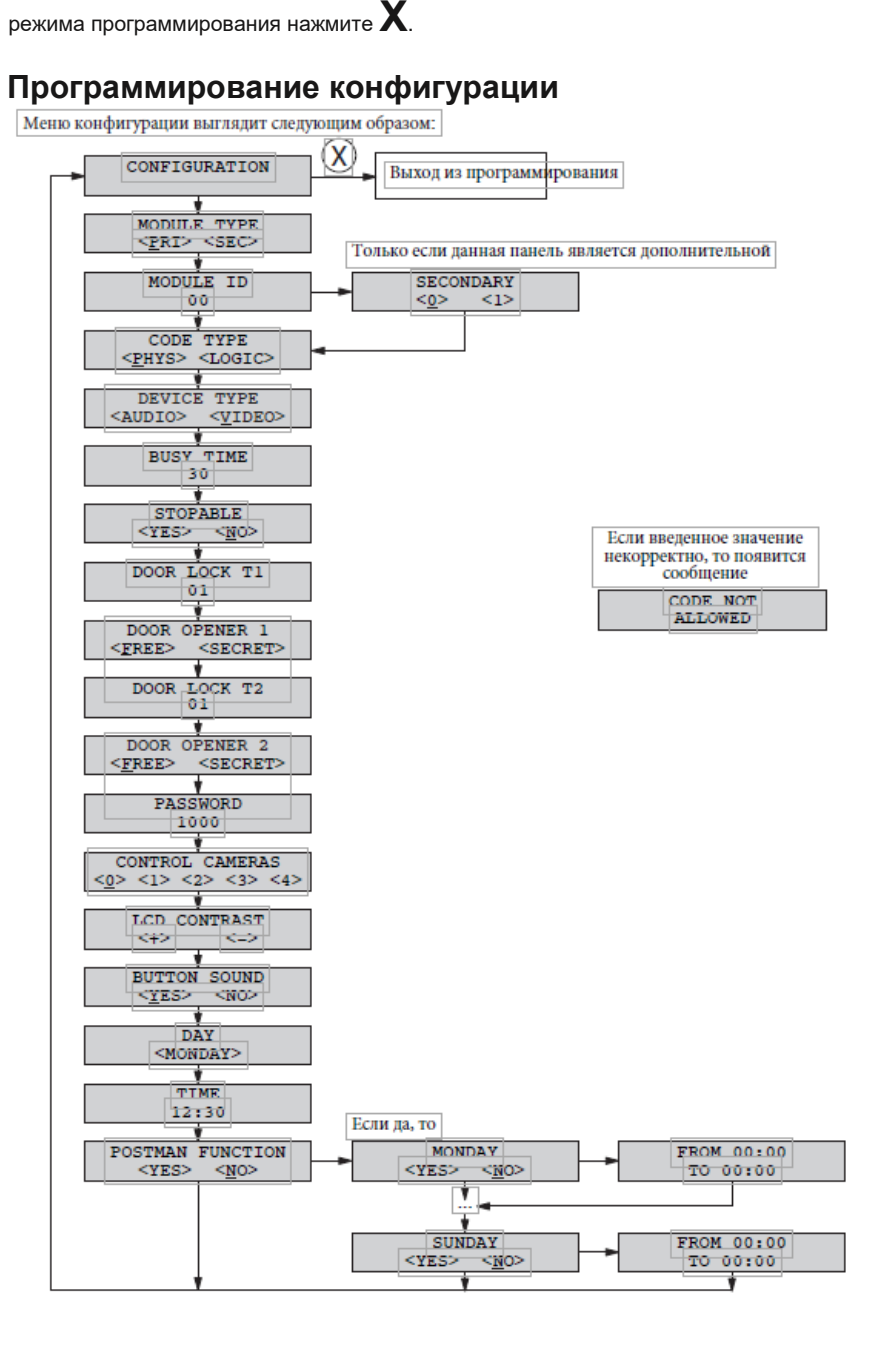

Используйте клавиши со стрелками для перемещения по меню программирования конфигурации,

используйте кнопку для подтверждения и входа в следующий раздел меню. Для выхода из

### **ПАРАМЕТРЫ КОНФИГУРАЦИИ**

Для доступа в режим конфигурации введите код 99999 и затем пароль (по умолчанию 1000) и нажмите

### $\hat{\mathbf{A}}$ » Затем нажмите  $\blacktriangleright$  и затем  $\hat{\mathbf{A}}^{\mathsf{w}}$  .

Нажмите для подтверждения ввода; или **X** для отмены. Удерживая **X** в течение 3 секунд вернет в стартовое меню. Чтобы выйти нажмите **X** еще раз.

#### • **Module type Тип модуля**

Модуль 1083/19 может быть главной или дополнительной панелью вызова в системе. С главной панели вызова могут быть вызваны все пользователи системы и консьерж; С дополнительной панели вызова могут быть вызваны только пользователи находящиеся в одной магистрали с данной панелью вызова. Пользователь по тону вызывного сигнала может различить откуда пришел вызов. На одной магистрали может находиться не более 2-х панелей вызова.

#### • **ID** (идентификатор) модуля: номер панели вызова

Задайте значение от 00 до 03 для главной панели вызова или от 00 до 31 для дополнительной.

- Две главные панели вызова не должны один и тот же ID. Две дополнительные панели вызова могут иметь одинаковый ID, но должны иметь разные номера (см. следующий параметр).
- Идентификатор ID дополнительной панели вызова должен совпадать с номером магистрали ID который установлен на блоке Ref. 1083/50 магистрального интерфейса.

#### • **Secondary** (номер дополнительной панели вызова)

В случае, если в магистрали установлена одна дополнительная панель вызова, то установите значение Secondary равное 0; если установлено две панели, то установите на них значение Secondary 0 и 1.

#### • **Code type**

(ввод значения типа кода вызова пользователей).

- Physical code (физический код): пользователи вызываются 5-ти значным кодом вида: ccnnn, где cc это номер магистрали (от 00 до 31) и nnn это номер квартиры (от 000 до 127)
- Logical code (логический код): пользователи вызываются вводом от1 до 4 цифр значением от 1 до 9999. Для использования логического кода имена пользователей должны быть запрограммированы, а каждому логическому коду должен быть сопоставлен физический код квартиры.

### **Device type**

#### (тип устройства)

Показывает, если модуль панели вызова оборудован модулем видеокамеры или есть подключенные к модулю обзорные телекамеры.

- Video (видео): модуль телекамеры подключен к разъёму "VIDEO MODULE"; панель вызова является видео панелью вызова. К входу V3/V5 может быть подключено до 4 обзорных телекамер, которые могут просматриваться пользователями в режиме последовательного переключения с абонентского устройства.
- Audio: (аудио) к разъему "VIDEO MODULE" не подключено ни одной телекамеры. К входу V3/V5 может быть подключено до 4 обзорных телекамер, которые могут просматриваться пользователями в режиме последовательного переключения с абонентского устройства. При подключении одной обзорной телекамеры, панель вызова становится видео панелью вызова и использует данную камеру в процессе соединения с пользователями.

#### • **Busy time**

#### (время гарантированного соединения)

Время гарантированного соединения в секундах выбирается нажатием на стрелочки и принимает значение: 01, 10, 20, …, 70.

#### *Время гарантированного соединения должно быть одинаковым для всех панелей вызова в системе*

#### • **Stopable**

#### (прерываемость соединения)

В процессе активации панели вызова от абонентского устройства или соединения Интерком, магистраль или вся система могут находиться в состоянии «занято». В соответствии с тем, как данный параметр запрограммирован, такое соединение может быть прервано вызовом от панели вызова.

*Значение параметра должно быть одинаковым для всех панелей вызова в системе*

#### • **Door lock T1**

#### (таймер замка 1)

Время срабатывания электрического замка главного входа (клеммы SE+/SE-) или клеммы C/ NC/NO. Введите значение с секундах от 1 до 90.

#### • **Door opener 1**

#### (режим открывания двери)

Управление электрическим замком может быть в режиме "защищен функцией конфиденциальности " или "без ограничений". В зависимости от выбранного режима замок открывается по-разному:

- **'Private'** "защищен функцией конфиденциальности ": при нажатии кнопки открывания замка на абонентском устройстве, электрический замок откроется по команде от панели вызова только если был получен вызов на данном абонентском устройстве или абонентское устройство находилось в процессе соединения с данной панелью вызова (например, после активации панели вызова или в процессе просмотра обзорных телекамер).
- '**Unrestricted'** (без ограничений): при нажатии кнопки открывания замка на абонентском устройстве, электрический замок откроется по команде от панели вызова, если данная панель вызова сконфигурирована как главная, или, в случае с дополнительной панелью вызова, пользователь находится на одной магистрали с дополнительной панелью вызова. Магистраль и дополнительная панель вызова должны иметь одинаковый ID. Данная функция используется, в основном, на дополнительных панелях вызова.

#### • **Door lock T**

#### (таймер дверного замка Т)

Время активации замка автомобильных ворот (клеммы SE2). Введите значение в секундах от 1 до 90.

#### • **Door opener**

#### (режим открывания двери)

Управление электрическим замком может быть в режиме "защищен функцией конфиденциальности " или "без ограничений". В зависимости от выбранного режима замок открывается по-разному:

- **'Private'** "защищен функцией конфиденциальности ": при нажатии кнопки открывания замка на абонентском устройстве, электрический замок откроется по команде от панели вызова только если был получен вызов на данном абонентском устройстве или абонентское устройство находилось в процессе соединения с данной панелью вызова (например, после активации панели вызова или в процессе просмотра обзорных телекамер).
- '**Unrestricted'** (без ограничений): при нажатии кнопки открывания замка на абонентском устройстве, электрический замок откроется по команде от панели вызова, если данная панель вызова сконфигурирована как главная, или, в случае с дополнительной панелью вызова, пользователь находится на одной магистрали с дополнительной панелью вызова. Магистраль и дополнительная панель вызова должны иметь одинаковый ID. Данная функция используется, в основном, на дополнительных панелях вызова.

#### • **Password**

#### (пароль)

Пароль для входа в режим программирования панели вызова. Установите значение от 1000 до 9999 (значение по умолчанию 1000).

### • **Control cameras**

(обзорные телекамеры)

Количество обзорных телекамер, подключенных к клеммам V3/V5 (если более чем одна, то через коммутатор 1083/69).

#### • **LCD contrast**

(контрастность LCD дисплея) Нажмите кнопку UP для усиления контраста или DOWN для уменьшения.

#### • **Button sound**

(звук кнопок) Звук кнопок можно отключить.

#### • **Day**

(день недели)

Используя кнопки со стрелочками можно задать день недели во внутреннем календаре.

• **Time**

(время)

Введите значение часов.

#### • **Postman function**

(функция почтальона)

Если функция разрешена, то главный вход может быть открыт нажатием на клавишу  $\equiv$  В определенные дни и время. Функция может быть разрешена в определенный (или определенные) день недели и в определенный промежуток времени.

В существующей конфигурации всегда проводится проверка, если в системе существуют устройства с одинаковыми ID или дополнительные панели вызова на одной магистрали с одинаковыми номерами (0 или 1). Если такая ошибка присутствует, то на дисплее отображается сообщение:

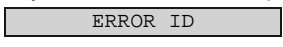

В данной ситуации вернитесь в режим программирования и исправьте ошибку.

### **НАСТРОЙКИ ПАНЕЛИ ВЫЗОВА ПО УМОЛЧАНИЮ**

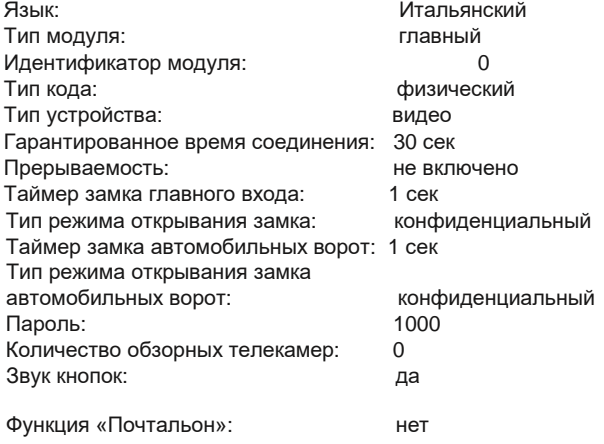

Для возврата к заводским настройкам, включите устройство, удерживая кнопки X, 8 и 6.

### **ПРОГРАММИРОВАНИЕ ИМЕН**

Меню программирования имен выглядит следующим образом:

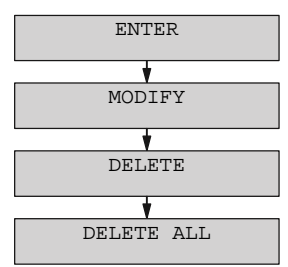

Для перемещения по меню программирования имен используйте кнопки со стрелочками; нажмите **X** для выхода из программирования или  $\overline{\binom{4}{3}}$ для доступа в пункт меню.

•Enter (ввод)

NAME:

Может быть введено до 32 символов с использование клавиатуры, ввод производится аналогично вводу с клавиатуры телефона; Для ввода пробела ([1]), нажмите 1 один раз; нажмите 0 один раз для перемещения на вторую линию индикатора ( ). Нажимайте стрелочку для перелистывания списка символов для выбранного языка.

Нажмите <sup>(2)</sup> для перехода к вводу физического кода.

Нажмитеs **X** для отмены последнего символа. Нажатие **X** без ввода символов возвращает в меню программирования имен.

Если имя уже существует, то будет выведено сообщение об ошибке и имя должно быть введено повторно.

PHYSICAL CODE:

Введите физический код для квартиры в формате XYABC, где XY номер магистрали (00-31) и ABC номер апартаментов (0-127). В системе без магистрального блока Ref. 1083/50, номер магистрали всегда 00.

Нажмите <sup>(2)</sup> для перехода к следующему шагу (логический код или код открывания двери).

Нажмите **X** для отмены кода. Нажатие **X** без ввода символа возвращает на предыдущий шаг.

Если значение введенного кода неверно, то будет выдано сообщение об ошибке и данные должны быть введены повторно.

LOGICAL CODE:

Если устройство запрограммировано для использования типа кода физический = physical codes, то данный экран не появится.

Введите логический код для апартаментов от 1 до 4 цифр в диапазоне от 1 до 9999. Нажмите "<sup>20</sup> для перехода к коду открывания двери.

Нажмите **X** для отмены кода. Нажатие X без ввода символа возвращает к предыдущему шагу.

Если значение введенного кода неверно, то будет выдано сообщение об ошибке и данные должны быть введены повторно.

Каждый логический код должен быть уникальным для всей системы.

Если код открывания двери не должен быть задан для пользователя, то нажмите . Если требуется задать код открывания двери для пользователя, то введите 4-х значный код от 0001 до 4999. Это код для открывания главного входа; для открывания автомобильных ворот введите

значение кода от 5000 до 9999. После ввода нажмите  $\langle\clubsuit\rangle$ .

Нажмите **X** для отмены кода. Нажатие X без ввода символа возвращает к предыдущему шагу. Если значение введенного кода неверно или код уже существует, то будет выдано сообщение об ошибке и данные должны быть введены повторно.

После данного шага имя сохраняется в памяти устройства и можно вводить следующее имя.

**Modify** (изменить)

В данном меню можно перемещаться по списку имен с помощью стрелочек; нажмите на кнопку ...

Чтобы изменить запись

• Delete (удалить)

В данном меню можно перемещаться по списку имен с помощью стрелочек; при нажатии на кнопку

будет запрошено подтверждение на удаление записи.

Delete all

(удалить все)

В данном меню память имен может быть очищена полностью нажатием на подтверждение удаление.

### **ПРОГРАММИРОВАНИЕ КОДОВ ОТКРЫВАНИЯ ДВЕРИ**

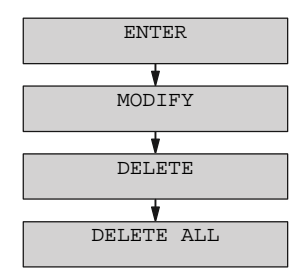

Данное меню позволяет управлять кодами открывания двери не связанными с именами пользователей.

Используйте кнопки со стрелками для прокрутки меню кодов открывания двери; нажмите X для выхода из меню программирования.

• Enter (ввод)

DOOR OPENER CODE

Если требуется задать код открывания двери, то введите 4-х значный код от 0001 до 4999. Это код для открывания главного входа; для открывания автомобильных ворот введите значение кода от 5000 до 9999. После ввода нажмите  $\frac{w - w}{2}$ .

 $DS1083-051A$  5

Нажмите **X** для отмены кода. Нажатие X без ввода символа возвращает к предыдущему шагу. Если значение введенного кода неверно или код уже существует, то будет выдано сообщение об ошибке и данные должны быть введены повторно.

**Modify** (изменить)

В данном меню можно перемещаться по списку кодов с помощью стрелочек; нажмите на кнопку ...

Чтобы изменить запись

• Delete

(удалить)

В данном меню можно перемещаться по списку кодов с помощью стрелочек; при нажатии на кнопку

будет запрошено подтверждение на удаление записи.

- Delete all
	- (удалить все)

В данном меню память кодов открывания двери может быть очищена полностью нажатием на подтверждение удаление.

**РЕГУЛИРОВКА ГРОМКОСТИ**<br>|Громкость уровня аудио задается при фабричной настройке и этого уровня достаточно в

большинстве инсталляций. Если есть необходимость изменить настройки, то используйте отвертку для задания значения громкости.

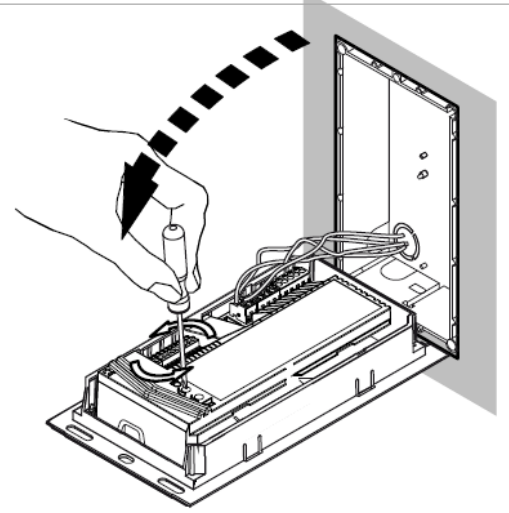

### **ВЫЗОВ ПОЛЬЗОВАТЕЛЕЙ**

В режиме ожидания панель вызова отображает на экране:

SELECT NAME 1 AND PRESS

Если имена не были записаны в память панели вызова, то на экране отображается

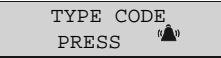

### **ВЫЗОВ ПОЛЬЗОВАТЕЛЯ ВВОДОМ ФИЗИЧЕСКОГО КОДА**

Если панель вызова сконфигурирована для использования физического кода, введите 5-ти значный код: ccnnn, где cc это номер магистрали (от 00 до 31) и nnn это номер апартаментов (от 000 до 127). In systems without Ref.1083/50 riser column interface, the riser column code is 00. Введенные цифры отобразятся на дисплее:

CODE: 01003

Используйте X для удаления символа, если была сделана ошибка при вводе; при нажатии "<sup>•</sup> если система свободна и введенный код верен, то сигнал вызова будет отправлен на абонентское устройство, продолжительность посылки вызова определяется таймером (макс. 60сек), экран панели вызова отобразит сообщение «вызов»:

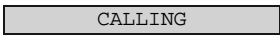

Если введенный код неверен, то экран отобразит сообщение «неверный код»:

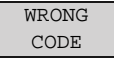

и панель вызова вернется в режим ожидания;

Если введенный код правильный и система занята, то на экране отобразится сообщение «линия занята, подождите»:

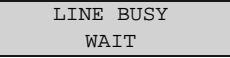

Как только система освободится, можно повторить вызов.

Физический код, начинающийся нулями, может быть введен без ввода нулей (другими словами, можно ввести 1001 для магистрали 01 и пользователя 001).

### **ВЫЗОВ ПОЛЬЗОВАТЕЛЯ ВВОДОМ ЛОГИЧЕСКОГО КОДА**

Если панель вызова сконфигурирована для использования логического кода, то введите 4 цифры номера пользователя.

Введенные цифры отобразятся на экране:

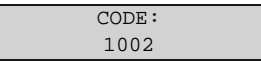

Используйте X для удаления символа, если была сделана ошибка при вводе; при нажатии "<sup>"</sup>", если система свободна и введенный код верен, то сигнал вызова будет отправлен на абонентское устройство, продолжительность посылки вызова определяется таймером (макс. 60сек), экран панели вызова отобразит сообщение «вызов»:

CALLING

Если введенный код неверен, то экран отобразит сообщение «неверный код»:

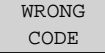

и панель вызова вернется в режим ожидания;

Если введенный код правильный и система занята, то на экране отобразится сообщение «линия занята, подождите»:

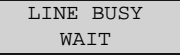

Как только система освободится, можно повторить вызов.

### **ВЫЗОВ ПОЛЬЗОВАТЕЛЯ ВЫБОРОМ ИМЕНИ ИЗ ПАМЯТИ**

Стрелочкой пролистайте список имен в алфавитном порядке. Имена будут отображаться на экране:

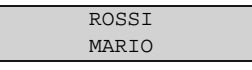

Нажмите **X**, для возврата в режим ожидания; нажатием "<sup>•••</sup>, если система свободна, будет вызван выбранный пользователь.

На время посылки вызова (макс.60 сек) экран отобразит сообщение «вызов»:

CALLING

Если система занята, то на экране отобразится сообщение "система занята, подождите»:

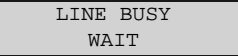

Как только система освободится, можно повторить вызов.

Если в памяти хранится большое количество имен, то для более быстрого поиска:

- Нажмите стрелочку один раз для отображения памяти имен.
- Отобразится первое имя в алфавитном списке:

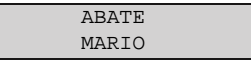

- Используйте клавиатуру для выбора начальной буквы имени пользователя; отобразится первое имя, соответствующее выбранной клавише; используйте стрелочки для выбора нужного имени.
- Например, для поиска имени "ROSSI", нажмите 7 три раза, чтобы войти в память имен на букве "R"; если в списке нет имен, начинающихся с "R", то отобразится ближайшее к R первое имя в алфавитном порядке. Используйте стрелочки для навигации по списку имен.

### **ВЫЗОВ КОНСЬЕРЖА**

Если пульт консьержа в системе установлен в дневной режим, то он будет перехватывать все вызовы, совершаемые с панели вызова. Пульт консьержа в дневном режиме также может быть вызван

нажатием на кнопку  $\langle \clubsuit \rangle$ , или одновременным нажатием нескольких кнопок,

если система свободна, будет вызван консьерж.

На время посылки вызова (макс.60 сек) экран отобразит сообщение «вызов»:

CALLING

Если система занята, то на экране отобразится сообщение "система занята, подождите»:

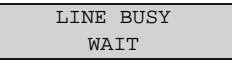

Как только система освободится, можно повторить вызов.

### **РАЗГОВОР И ОТКРЫВАНИЕ ДВЕРИ**

После посылки вызова, пользователь снимет трубку, модуль установит соединение на время гарантированного разговора (макс. 10 minutes) и экран отобразит сообщение «говорите пожалуйста»:

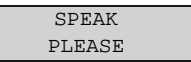

Если пользователь нажмет кнопку отпирания замка входной двери или автомобильных ворот, то модуль активирует соответствующий выход и экран отобразит сообщение «войдите пожалуйста»:

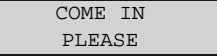

Когда пользователь повесит трубку, соединение прервется и панель вызова вернется в режим ожидания. Если вызов будет прерван с пульта консьержа, то панель вызова перейдет в режим удержания, для того, чтобы консьерж мог связаться с пользователем в апартаментах. В этом случае экран отобразит сообщение «подождите пожалуйста»

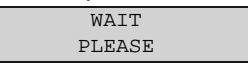

После восстановления соединения панели вызова с консьержем или пользователем

Экран отобразит сообщение «говорите пожалуйста»:

SPEAK PLEASE

### **ПЕРЕДАЧА СПЕЦИАЛЬНЫХ КОДОВ**

Если в системе установлены декодеры специальных функций, то с панели вызова можно отправить команду активации соответствующего выхода модуля (освещение, открывание ворот и т.д) Когда панель вызова находится в режиме ожидания - нажмите 0. На экране отобразится сообщение

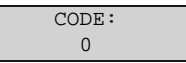

Удерживайте 0 в течение 2 сек, панель вызова перейдет в специальный режим:

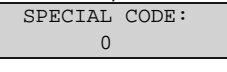

Введите 3-х значный код (от1 до 255) для активации соответствующего выхода декодера специальных функций. Экран покажет сообщение кода со \*:

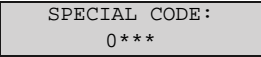

Нажмите **X** для удаления введенных данных; после ввода данных нажмите <sup>(д)</sup> для отправки кода. Экран панели вызова вернется в режим ожидания.

### **УПРАВЛЕНИЕ ЗАМКОМ**

Панель вызова имеет 3 выхода для управления замком:

27

- SE+, SE- → Выход прямого управления электрическим замком с емкостным разрядом и током удержания
- C,NC,NO → Переключающее реле, работающее параллельно с выходами SE+, SE- и контактами для управления электромагнитным замком, имеющим отдельное питание.

SE2, SE2 → Нормально разомкнутый контакт для управления замком автомобильных ворот.

Кнопка выхода для открывания замка главного входа может быть подключена к клеммам PA, CT

### **ВВОД КОДОВ ОТКРЫВАНИЯ ДВЕРЕЙ**

Входная дверь или автомобильные ворота могут быть открыты вводом кода открывания двери (если такая функция была запрограммирована в панели вызова). Замок главного входа активируется вводом кода от 0001 до 4999; замок автомобильных ворот активируется вводом кода от 5000 до 5999.

В режиме ожидания панели вызова нажмите  $\blacksquare$ , экран покажет сообщение «дверной код»

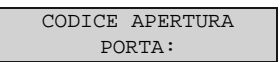

Введите 4-х значный код, запрограммированный ранее. Экран отобразит символы \*:

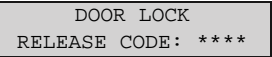

Нажмите **X** для удаления данный, если Вы сделали ошибку; после ввода нажмите **- О**. Экран вернется в режим ожидания.

Если код введен верно, то замок активируется и экран отобразит сообщение «входите пожалуйста»:

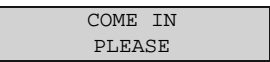

Если код не существует в памяти, то замок не будет активирован и экран отобразит сообщение «неверный код»:

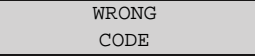

### **ФУНКЦИЯ «ПОЧТАЛЬОН»**

Если данная функция активна и расписание было создано, то дверь главного входа может быть

открыта в заданное время нажатием на клавишу  $\blacksquare$ 

### **ПРОГРАММИРОВАНИЕ ЧЕРЕЗ BLUETOOTH**

Данный модуль оборудован приемником Bluetooth для облегчения процедуры программирования. Введите пароль на клавиатуре для входа в режим программирования, активируйте приложение 2Voice\_Mobile software (которое может быть скачано с сайта Urmet s). Приложение должно быть предварительно установлено на планшете или телефоне, установите соединение приложения на телефоне с панелью вызова. Экран отобразит сообщение:

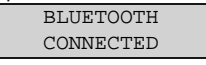

Произведите настройки в соответствии с руководством пользователя 2Voice и приложения 2Voice\_Mobile software. Для выхода из режима Bluetooth программирования, нажмите и удерживайте **X** в течение 2 секунд.

### **ТЕХНИЧЕСКИЕ ХАРАКТЕРИСТИКИ**

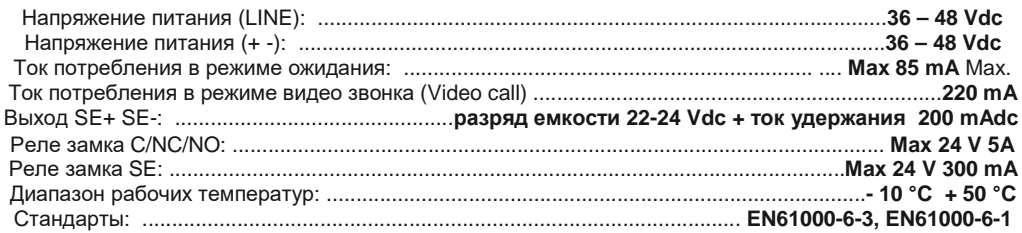

## **ГАРАНТИЙНЫЕ ОБЯЗАТЕЛЬСТВА**

Компания-поставщик гарантирует стабильность всех технических характеристик устройства при соблюдении требований к его установке и эксплуатации в течение 12 месяцев от даты поставки оборудования. При отсутствии в паспорте отметки о дате поставки, гарантийный срок на устройство отсчитывается от даты его изготовления.

Ремонт устройства производится в сервисном центре Поставщика по адресу:

**191123, г. Санкт-Петербург, ул. Фурштатская, д.33, пом.9Н**.

Доставка оборудования до Сервисного центра Поставщика производится Покупателем.

Поставщик несет ответственность за качество устройства, а также за способность устройства сохранять свои технологические, технические и потребительские свойства в течение гарантийного срока, за исключением случаев, когда его выход из строя произошел по следующим причинам:

- нарушение требований по установке и эксплуатации устройства, изложенных в настоящей инструкции;
	- ненадлежащая эксплуатация Покупателем и/или третьими лицами;
	- внешнее механическое, тепловое или иное повреждающее воздействие;
- внешнее атмосферное воздействие и/или воздействие агрессивных сред, приведшее устройство к выходу из строя;

любое вмешательство со стороны Покупателя и/или третьих лиц, включая выполнение несанкционированного ремонта.

«\_\_\_\_\_» «\_\_\_\_\_\_\_\_\_\_\_\_\_\_» 201\_\_ г «МП»